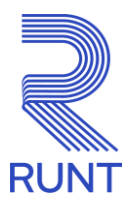

# **Histórico Vehicular**

## **Preguntas y respuestas frecuentes**

## *¿Qué es el histórico vehicular?*

El histórico vehicular del RUNT es una herramienta digital que permitirá a los ciudadanos obtener información detallada y confiable sobre algún vehículo desde cualquier lugar del país, en pocos minutos y a un clic.

## *¿Cuáles son los beneficios de solicitar el histórico vehicular?*

Si usted está interesado en comprar un vehículo usado, esta es la herramienta ideal para conocer la información relevante y necesaria del automotor. Encontrará información sobre:

- Accidentes registrados
- Tipo de accidentes
- Embargos o prendas inscritas
- Histórico de propietarios
- Vigencia de la revisión técnico mecánica y del SOAT

El histórico vehicular es una herramienta clave e imprescindible a la hora de decidir comprar un vehículo generando confianza y tranquilidad.

#### *¿Quién puede solicitar el histórico vehicular?*

El histórico vehicular puede ser consultado por cualquier ciudadano que quiera conocer la historia de un vehículo, desde y donde quiera, sin intermediarios, filas y sin largos trámites.

## *¿Cómo solicitar el histórico vehicular?*

Primero debe ingresar a la página web del RUNT y elegir la opción "Histórico Vehicular" - Solicitar.

Luego, diligencia los datos de placa del vehículo, nombres y apellidos del solicitante, identificación, correo electrónico y departamento donde se localiza.

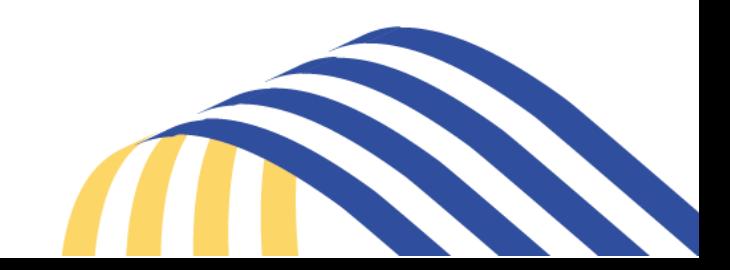

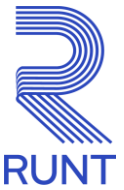

Es importante que, conozca los términos y condiciones, así como la política de datos personales que aparece en la solicitud antes de dar aceptar.

No debe olvidar que, si está interesado en conocer, además, la información de propietarios y su identificación, debe estar seleccionada la opción **SÍ,** en el enunciado que aparece: *"si usted desea, en virtud del derecho de petición (art 23 C.P.), la información de propietarios…"*

Si al momento de realizar la solicitud, da clic en la opción **NO**, la información que arroja el histórico vehicular no incluirá el histórico de propietarios.

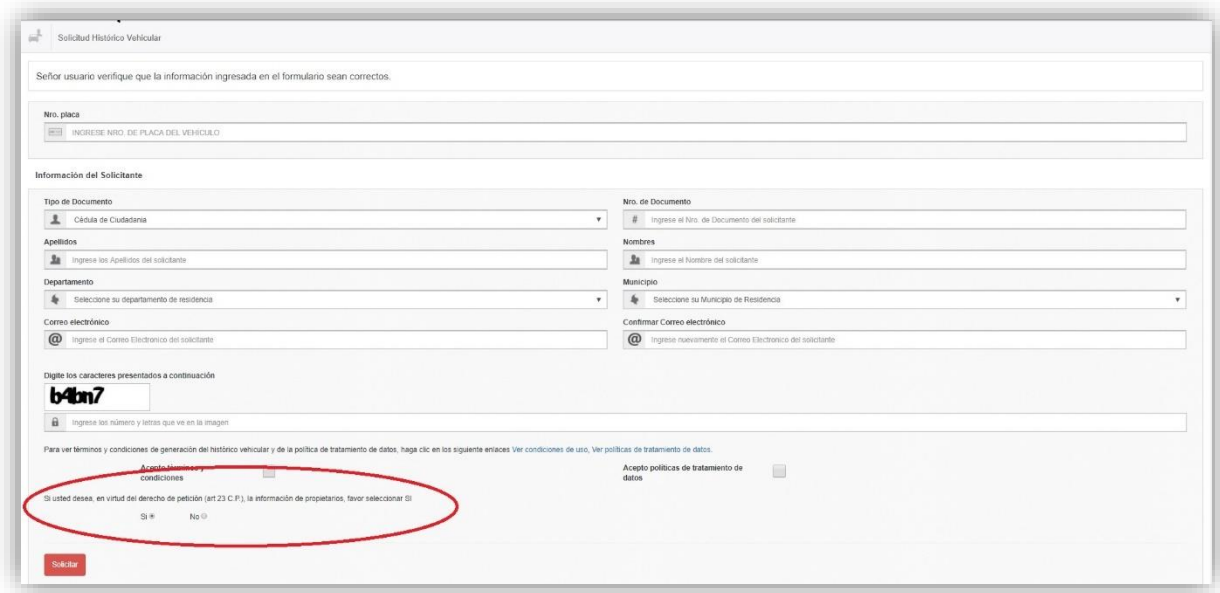

Luego de este paso, recibirá un correo electrónico con la notificación de la creación de la solicitud.

Continúe con el pago electrónico en la opción PSE. Confirmado el pago, recibirá un nuevo correo con el documento del histórico vehicular solicitado. Si al inicio de la solicitud indicó que necesitaba conocer el histórico de propietarios del vehículo, en el mismo correo recibirá el PDF con dicha información.

Igualmente, después de realizado el pago, el histórico vehicular lo podrá consultar desde la página web del RUNT en la opción "Histórico Vehicular"- Consultar, ingresando los datos del número de la solicitud y número de placa.

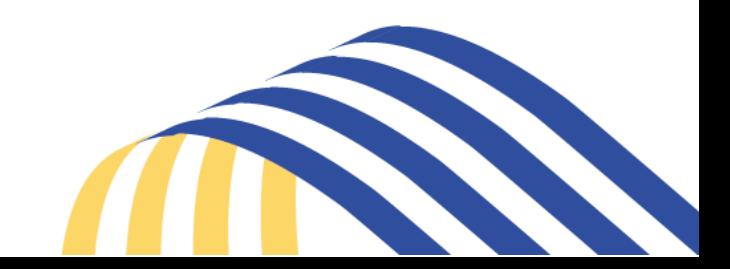

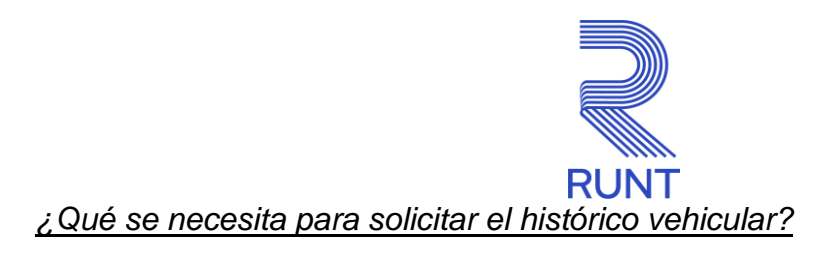

El ciudadano que quiera solicitar el histórico vehicular debe contar con el número de placa del automotor, herramientas bancarias necesarias que le permitan realizar pagos con la plataforma PSE, una conexión a internet estable y segura, así como un correo electrónico donde le llegará el histórico vehicular en línea.

*¿Qué valor tiene la obtención del histórico vehicular?* 

El histórico vehicular tiene un valor de \$33.963 (incluido IVA)

#### *¿Por qué se generan dos documentos al solicitar el histórico vehicular?*

El cambio se realizó en atención a una solicitud del Ministerio de Transporte.

Un documento arrojará las características e histórico del vehículo: lista de accidentes, embargos, prendas inscritas, vigencia de la revisión técnico mecánica y SOAT.

El otro documento genera el listado de propietarios, siempre y cuando, al momento de la solicitud se haya seleccionado la opción **SÍ** al siguiente enunciado: *"si usted desea, en virtud del derecho de petición (art 23 C.P.), la información de propietarios…"*

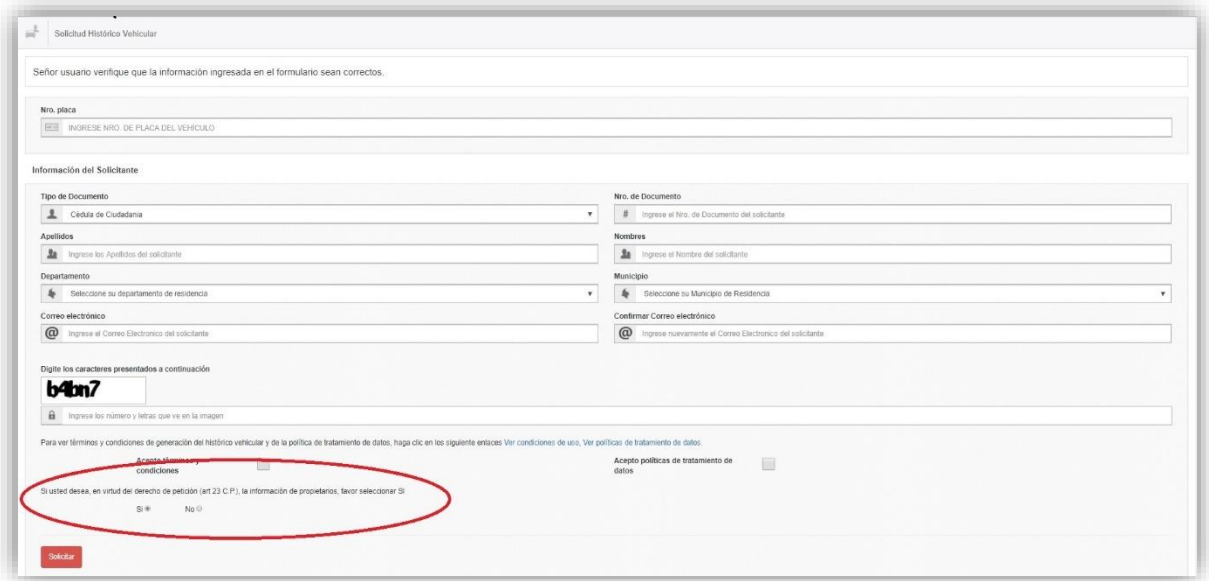

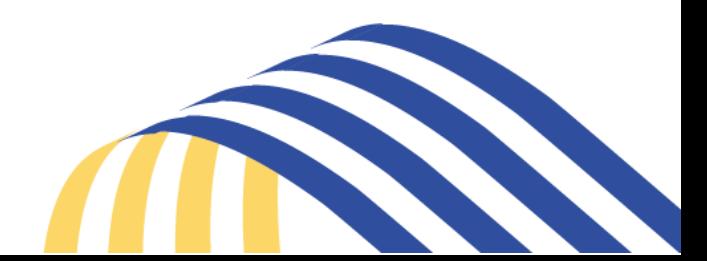

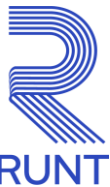

*¿Por qué al momento de solicitar el histórico vehicular no me arrojó información del histórico de propietarios?*

La información del histórico de propietarios se otorga con ocasión de un derecho de petición, por ello, si necesita esta información, debe seleccionar la opción **SÍ** que aparece al finalizar la solicitud.

#### *Si me encuentro fuera del país, ¿puedo solicitar el histórico vehicular?*

Sí, lo que necesita es que la entidad financiera, donde tiene su cuenta, tenga habilitada la opción de pagos electrónicos.

## *Si tengo inconvenientes a la hora de descargar o recibir el histórico vehicular ¿Qué debo hacer?*

Si se presentan inconvenientes durante el proceso de adquisición del histórico vehicular o durante la generación del documento, el usuario cuenta con 24 horas hábiles para solicitar asistencia y solución al problema, comunicándose a la línea telefónica de atención al usuario a nivel nacional 01 8000 93 00 60 o en Bogotá al 601 4232221.

Después de registrada la incidencia, la Concesión cuenta con 24 horas hábiles (tres días) para dar solución al usuario.

Recuerde que en ocasiones la información puede llegar a la bandeja de no deseados de su correo electrónico.

#### *¿Qué debo hacer si no me llegó el histórico vehicular al correo?*

Si usted realizó el pago con su entidad financiera y no recibió el correo con el PDF de su histórico vehicular, lo podrá consultar inicialmente desde la página web del RUNT en la opción "Histórico Vehicular"- Consultar, ingresando los datos del número de la solicitud y número de placa.

Por otro lado, tenga en cuenta que, para descargar este documento, debe tener habilitadas las ventanas emergentes:

- Por Internet Explorer

Aparecerá en la parte inferior de la pantalla "Internet Explorer bloqueó un elemento emergente de \*.runt.com.co\*. Seleccione la opción de "Opciones para este sitio", posteriormente elija la opción de "Permitir Siempre".

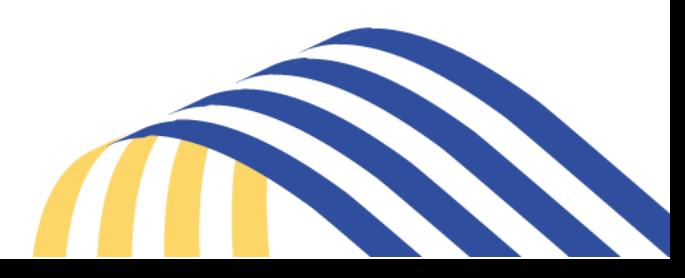

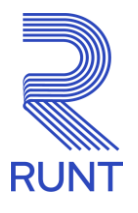

- Por Mozilla Firefox

Aparecerá en la parte superior de la pantalla "Firefox ha impedido que este sitio abriera una ventana emergente". Seleccione la opción "Opciones", posteriormente elija la opción "Permitir ventanas emergentes para el portal web".

Por Google Chrome

Aparecerá en la parte superior de la pantalla "Ventana emergente bloqueada".

Haga clic sobre el botón <sup>La</sup>, posteriormente seleccione la opción "Permitir siempre pop-ups del portal web y finalmente el botón "Listo".

Si por alguna razón y teniendo en cuenta las anteriores recomendaciones, tampoco puede obtener el documento deberá comunicarse con nuestra línea de atención al usuario.

## *Si no puedo realizar el pago por la plataforma PSE ¿qué debo hacer?*

Si al dar clic sobre el botón de pago PSE no aparece la ventana de pago, realice lo siguiente:

Por Internet Explorer

Aparecerá en la parte inferior de la pantalla "Internet Explorer bloqueó un elemento emergente de \*portal web \*

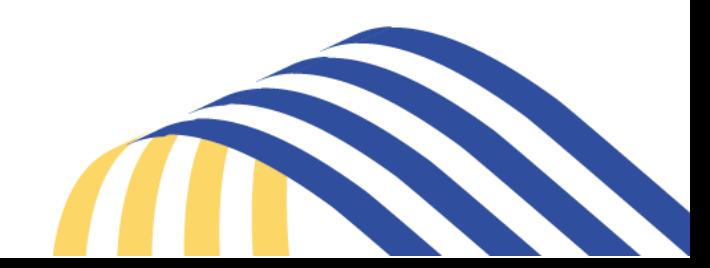

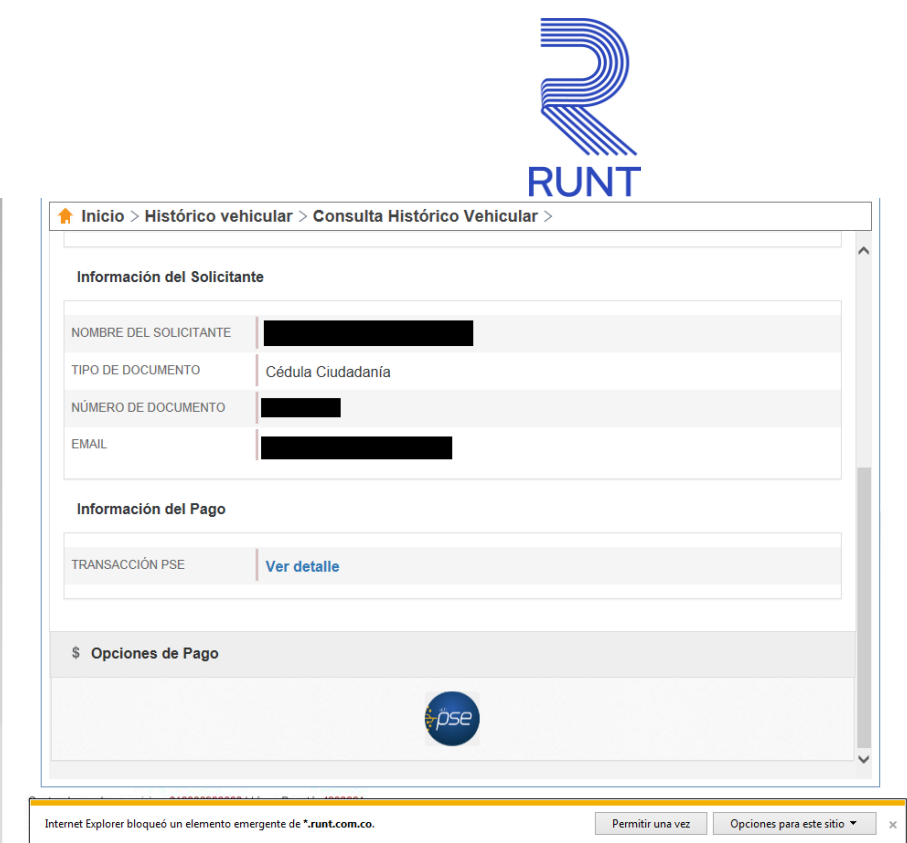

Seleccione la opción de "Opciones para este sitio", posteriormente elija la opción de "Permitir Siempre", como se observa a continuación:

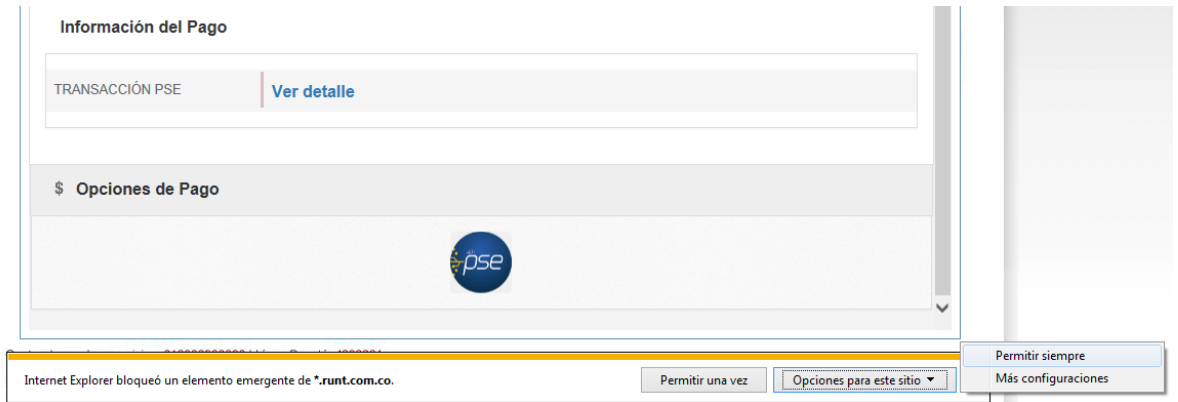

- Por Mozilla Firefox

Aparecerá en la parte superior de la pantalla "Firefox ha impedido que este sitio abriera una ventana emergente"

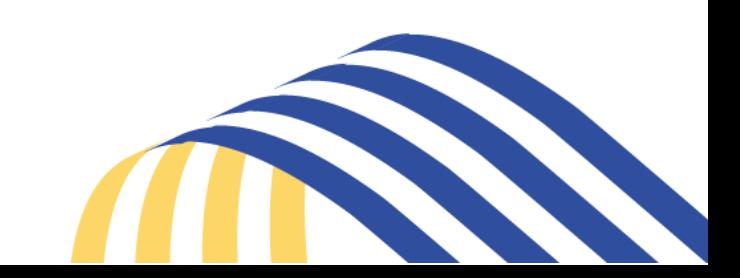

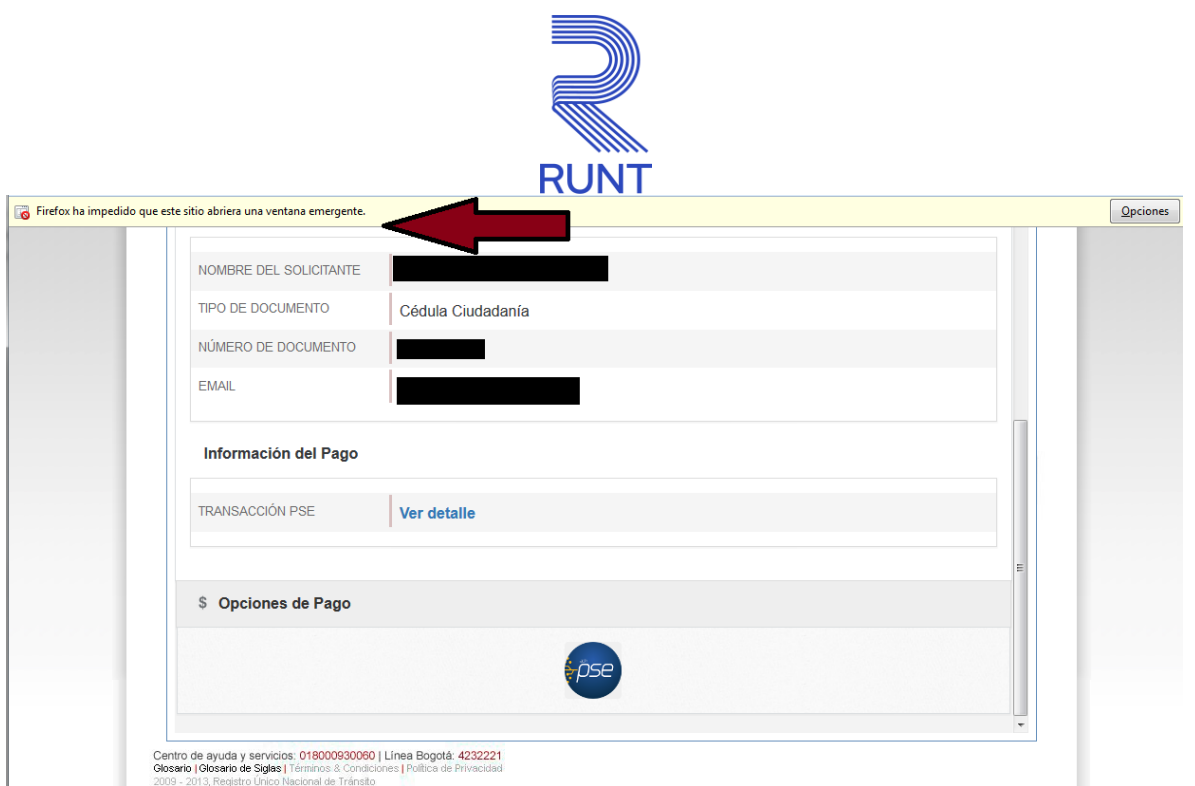

Seleccione la opción "Opciones", posteriormente elija la opción "Permitir ventanas emergentes para el portal web.

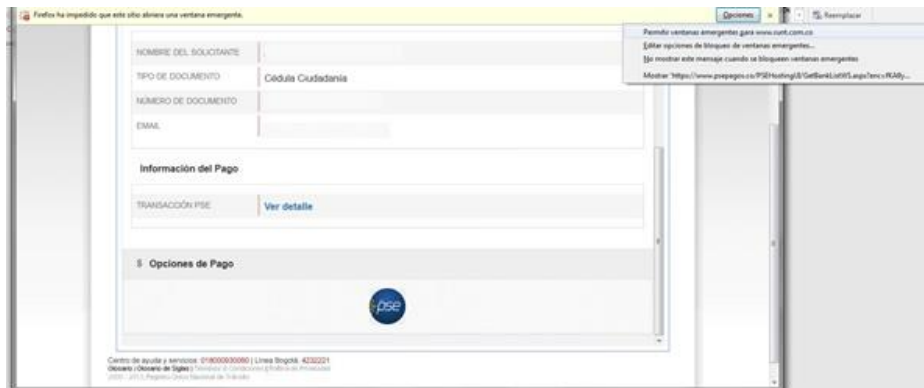

- Por Google Chrome

Aparecerá en la parte superior de la pantalla "Ventana emergente bloqueada"

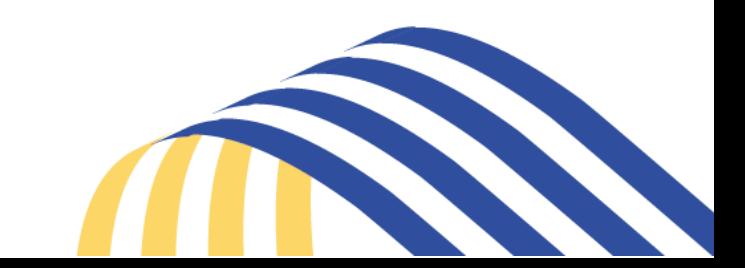

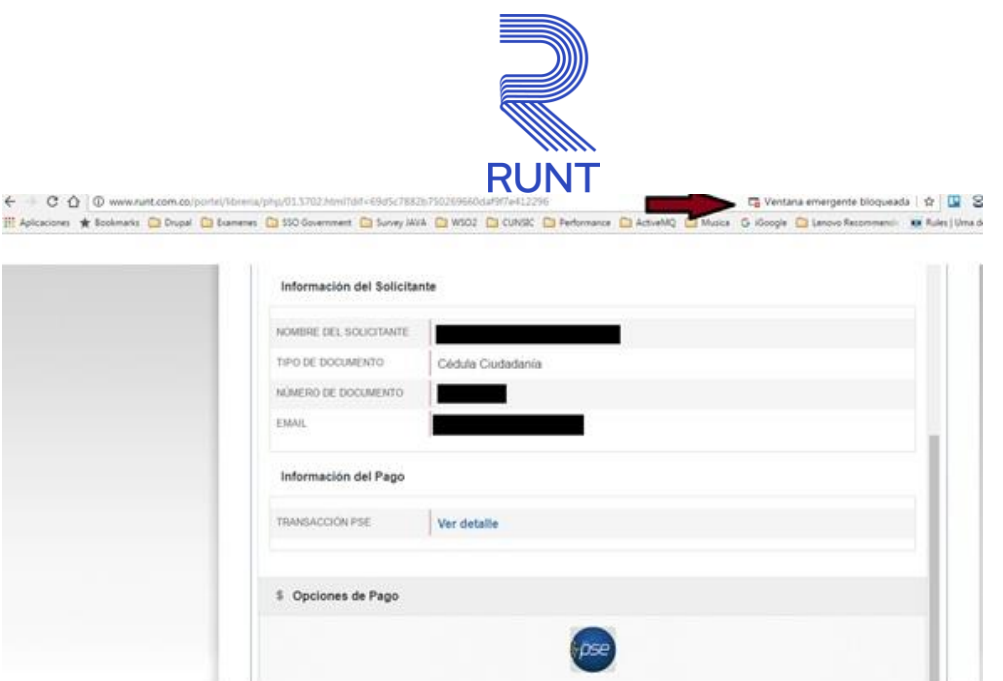

Haga clic sobre el botón **Fa**, posteriormente seleccione la opción "Permitir siempre pop-ups del portal web" y finalmente el botón "Listo".

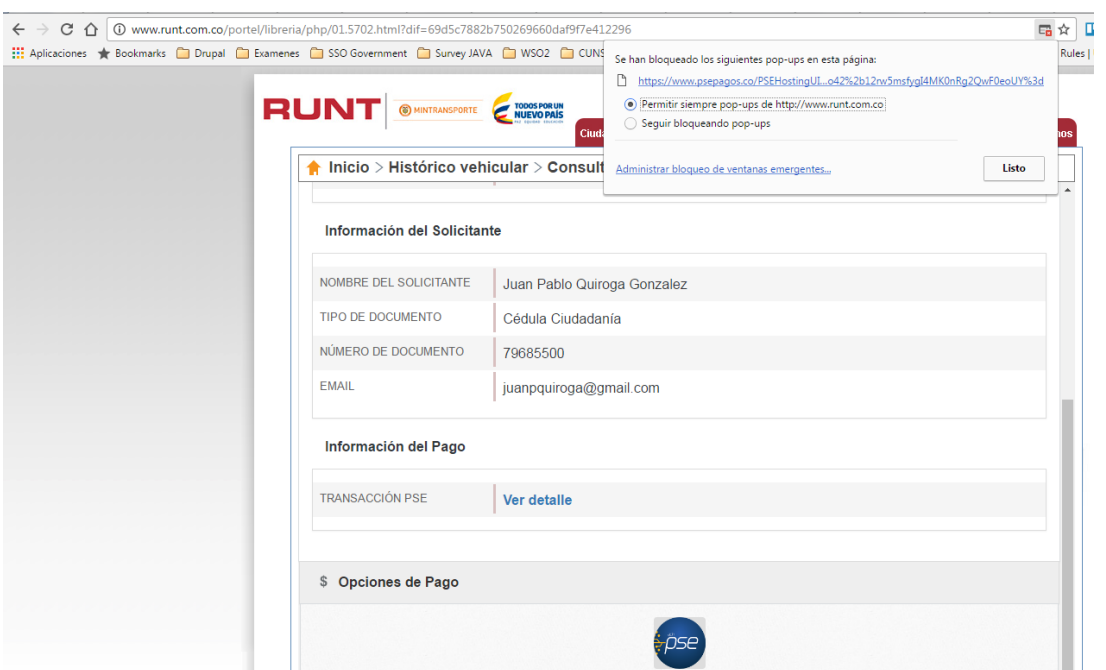

Una vez habilitada las ventanas emergentes consulte nuevamente la solicitud, al presionar el botón de pago PSE aparecerá la siguiente pantalla:

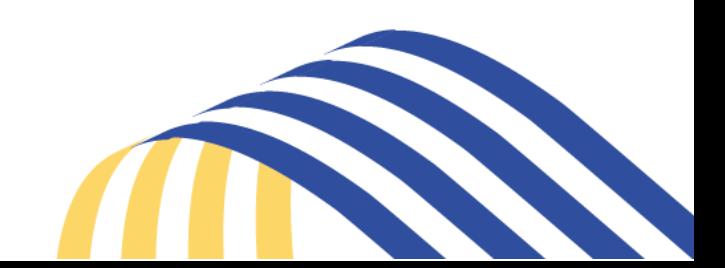

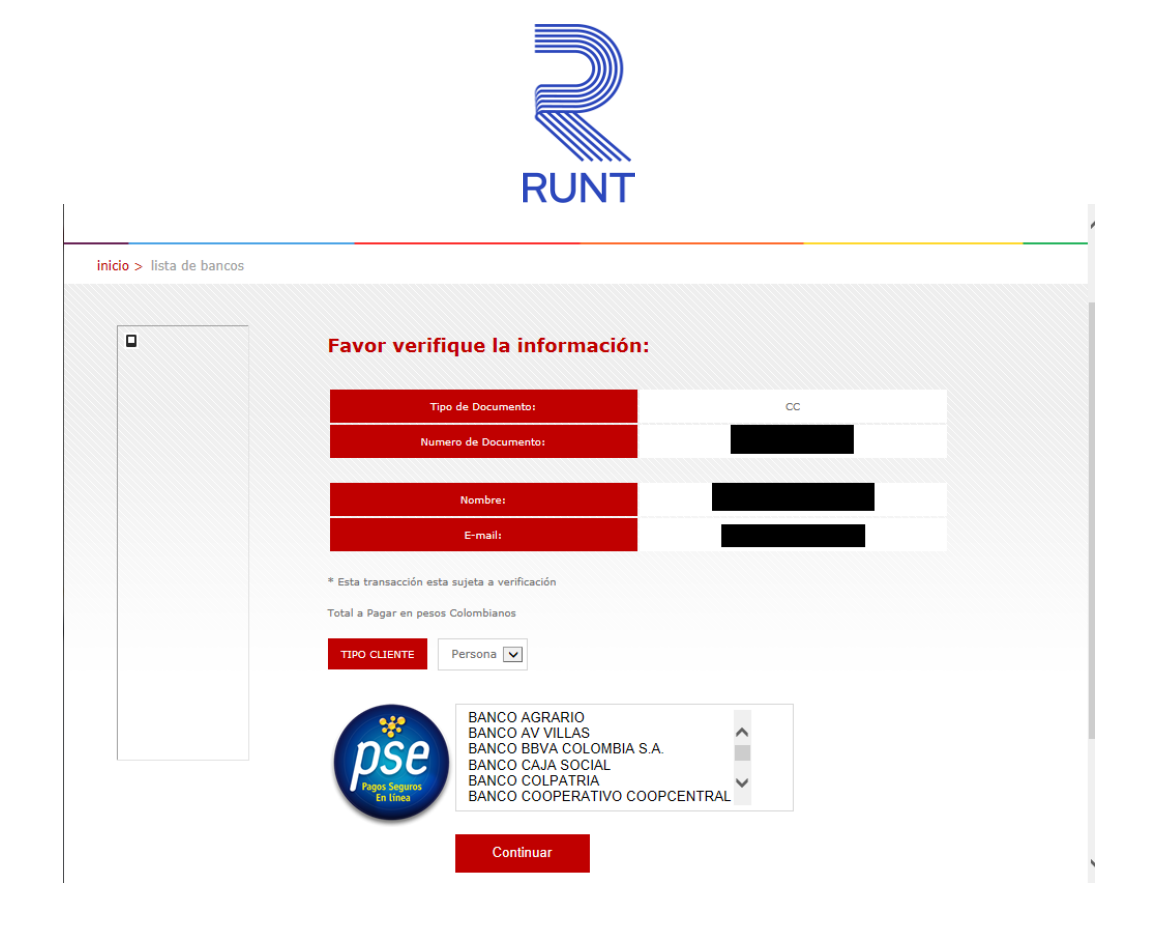

## *Si no realicé el pago al momento de la solicitud y quiero continuar el proceso ¿debo volver a iniciar?*

Con el número de la solicitud y número de placa, usted puede continuar el proceso en la opción ´Consultar´, que aparece en la página web

AVISO LEGAL: El histórico vehicular no reemplaza el certificado de tradición que expiden los organismos de tránsito. Se precisa que la información suministrada es la que se encuentra en el Registro Único Nacional de Tránsito al momento de la consulta y a su vez, la información contenida en el registro es producto de los reportes efectuados por los diferentes organismos de tránsito, direcciones territoriales, entre otros actores, quienes son los responsables de reportar información al RUNT y de su actualización. Por lo que la Concesión RUNT 2.0 S.A.S. no asume responsabilidad alguna de la veracidad de la información.

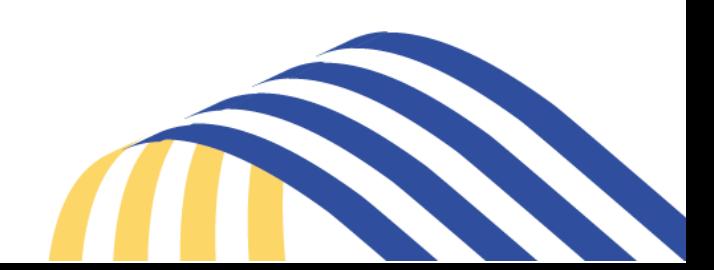